**Stephan Aiche AG Algorithmische Bioinformatik Fachbereich Mathematik und Informatik**

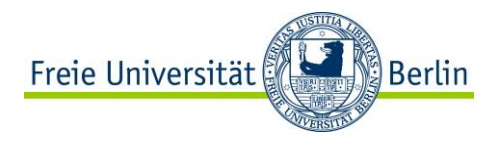

# **Eine kurze Einführung in Git**

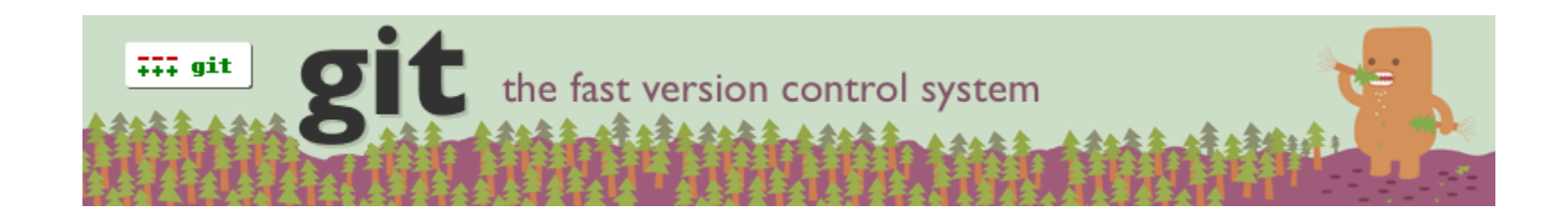

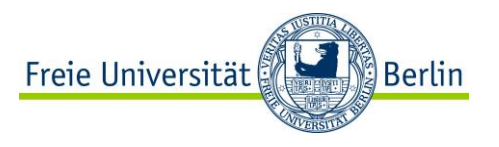

#### **Wiederholung: Zentrale Versionsverwaltung**

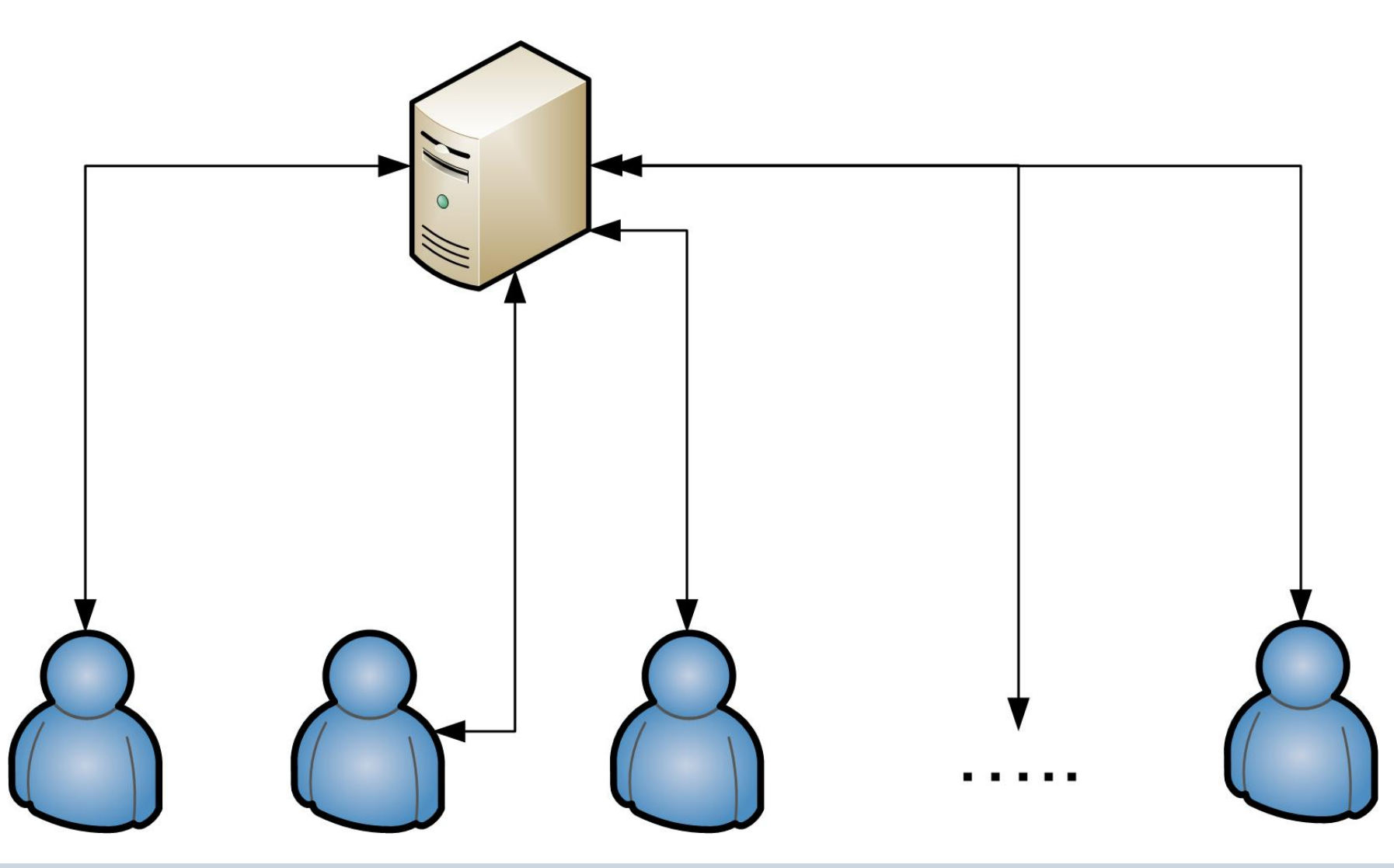

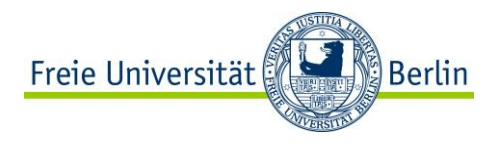

#### **Dezentrale Versionsverwaltung**

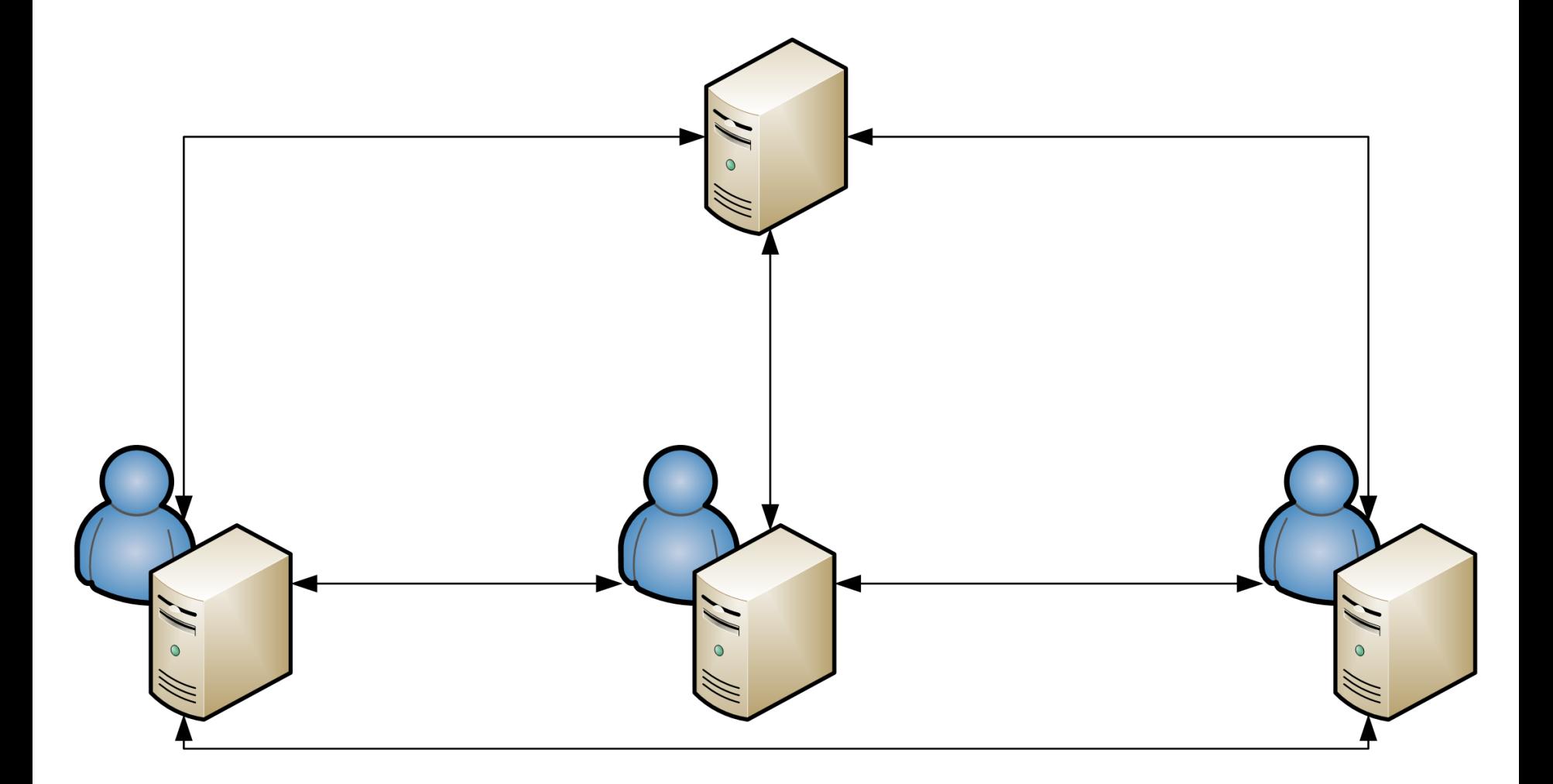

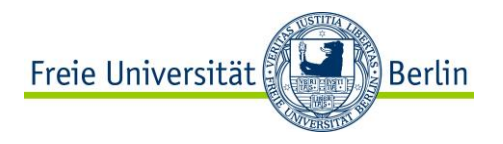

### **Git Installation**

• Sollte in allen gängigen Versionsverwaltungen enthalten sein (Linux)

```
$ sudo apt-get install git-core
```
- <http://code.google.com/p/msysgit/> für Windows
- <http://code.google.com/p/git-osx-installer/> für Mac OS X, alternativ kann man es auch via

```
$ sudo port install git-core
```
insallieren

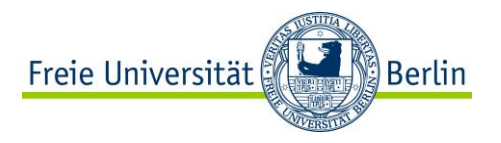

## **Erste Schritte – Repository Clonen**

#### \$ git clone \ git@gitorious.org:pmsb-openms-2011/pmsb-openms-2011.git \ pmsb-openms-2011

\$ cd pmsb-openms-2011

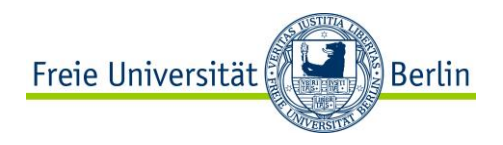

## **Lokale Änderungen**

```
$ edit/compile/test/edit .. 
$ git status 
# On branch master
# Changes not staged for commit:
# (use "git add <file>..." to update what will be committed)
# (use "git checkout -- <file>..." to discard changes in 
working directory)
#
# modified: projects/README
#
no changes added to commit (use "git add" and/or "git commit -
a")
```
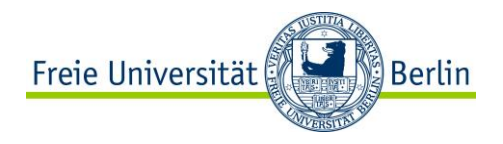

## **Lokale Änderungen II**

```
$ git add projects/README
$ git status 
# On branch master
# Changes to be committed:
# (use "git reset HEAD <file>..." to unstage)
#
# modified: projects/README
#
$ git commit -m "added some more text to README"
[master a3133f0] added some more text to README
1 files changed, 2 insertions(+), 0 deletions(-)
```
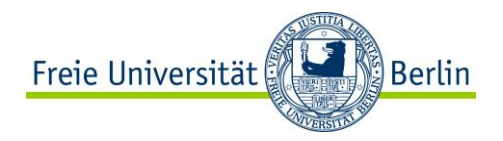

## **Nützliche Befehle**

• Änderungen Rückgängig machen

\$ git checkout path

• Historie anschauen

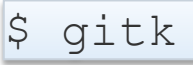

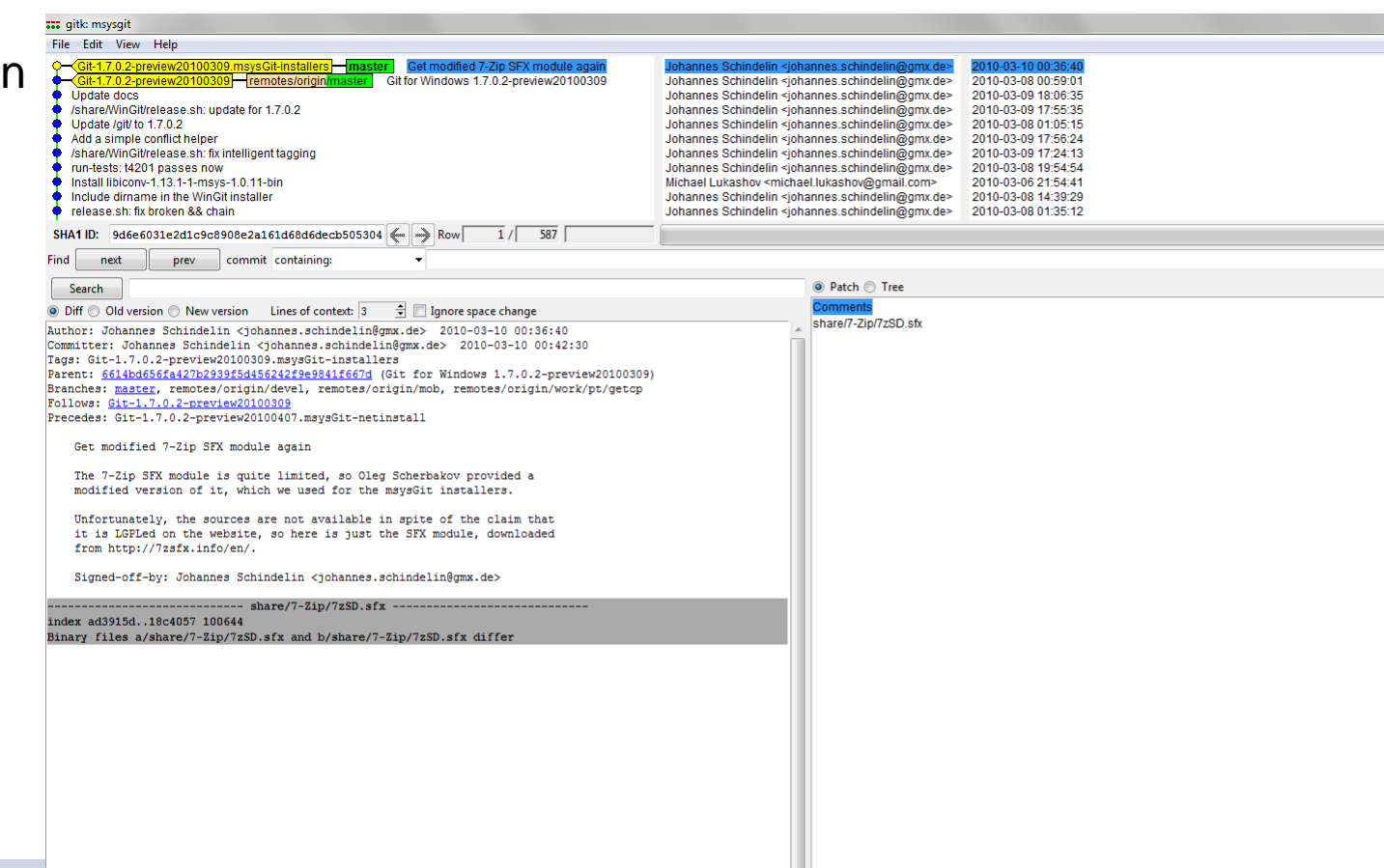

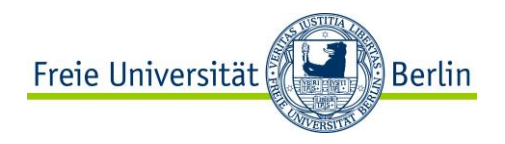

## **Änderungen teilen**

```
$ git push origin master
Counting objects: 7, done.
Delta compression using up to 2 threads.
Compressing objects: 100% (4/4), done.
Writing objects: 100% (4/4), 448 bytes, done.
Total 4 (delta 2), reused 0 (delta 0)
=> Syncing Gitorious... [OK]
To git@gitorious.org:pmsb-openms-2011/pmsb-openms-2011.git
   10544cc..a3133f0 master -> master
```
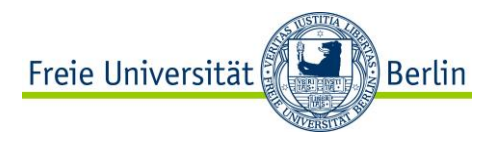

## **Änderungen anderer abrufen**

```
$ git pull
Auto-merging projects/README
CONFLICT (content): Merge conflict in projects/README
Automatic merge failed; fix conflicts and then commit the 
result.
edit/resolve conflicts/...
$ git commit 
$ git push origin master
```
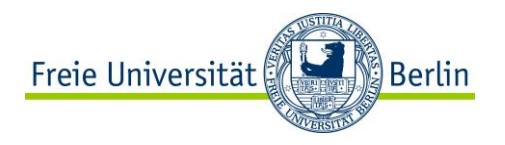

#### **Informatives**

- [http://git-scm.com/](http://gitcasts.com/) Offizi[e](http://gitcasts.com/)lle git Seite
- <http://gitcasts.com/> Liste mit kleinen Video Tutorials zu den grundlegenden Schritten in git
- <http://www.kernel.org/pub/software/scm/git/docs/everyday.html> Sammlung von Standard git Workflows
- <http://excess.org/article/2008/07/ogre-git-tutorial/> Eine etwas längere Einführung mit Infos zu git Interna

• <http://www.youtube.com/watch?v=4XpnKHJAok8> - Amüsanter und informativer Vortrag von Linus Torvalds über git